# TD Luxe 6200m

#### For the TD Luxe 6200m:

- Wired and Wired with PINpad
- Standalone (4G LTE and WiFi) and Semi-integrated (WiFi)

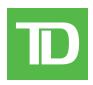

#### COPYRIGHT © 2023 by The Toronto-Dominion Bank

This publication is confidential and proprietary to The Toronto-Dominion Bank and is intended solely for the use of Merchant customers of TD Merchant Solutions. This publication may not be reproduced or distributed, in whole or in part, for any other purpose without the written permission of an authorized representative of The Toronto-Dominion Bank.

#### NOTICE

The Toronto-Dominion Bank reserves the right to make changes to specifications at any time and without notice. The Toronto-Dominion Bank assumes no responsibility for the use by the Merchant customers of the information furnished in this publication, including without limitation for infringements of intellectual property rights or other rights of third parties resulting from its use.

## Contents

| Who should use this guide?<br>What is UnionPay?<br>How do I identify a UnionPay card?<br>UnionPay card types | 1<br>1 |
|----------------------------------------------------------------------------------------------------|--------|
| Financial Transactions                                                                                       | .2     |
|                                                                                                    |        |
| Transaction requirements<br>PIN entry                                                                        | 2      |
| Customer signature                                                                                           | 2      |
| Transaction Restrictions                                                                                     | 2      |
| Purchase (credit or debit card)                                                                              | 2      |
| Receipts                                                                                                    | 3      |
| Receipt codes                                                                                                | 3      |
| Troubleshooting                                                                                              | .4     |

# Who should use this guide?

You should use this guide if you are a client of TD Merchant Solutions and perform transactions involving UnionPay credit or debit cards during the course of your daily business.

## What is UnionPay?

Union Pay is an international payment brand that is becoming more commonly used worldwide. You will see either single branded cards (UnionPay only) or dual branded cards (UnionPay and another payment brand).

## How do I identify a UnionPay card?

UnionPay cards are easy to identify by their logo shown below.

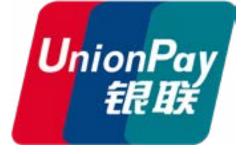

#### UnionPay card types

Currently they offer the following cards:

| Card type   | Single branded | Dual branded                                                                          |
|-------------|----------------|---------------------------------------------------------------------------------------|
| Credit card | UnionPay       | UnionPay co-branded with Visa,<br>Mastercard, American Express, JCB<br>or Diners Club |
| Debit card  | UnionPay       | UnionPay co-branded with Interac<br>Debit or Visa Debit                               |

# **Financial Transactions**

Depending how you have set up your terminal, you may be required to enter a supervisor ID and password to proceed with any transaction.

### Transaction requirements

UnionPay sometime requires customers to verify their identity. The two most common customer verification methods are:

#### PIN entry

The terminal may request the customer to enter their PIN for any transaction. For credit cards, the customer can bypass this PIN request, but if they do and the PIN is requested again, they **must** enter their PIN. Debit cards always require a PIN.

#### Customer signature

The customer may be required to sign the merchant receipt. This can occur for any transaction, even one where the customer has already entered their PIN. If you see a signature line on the Merchant receipt, the customer **must** sign the receipt. Failure to do say will prevent you from being paid for the transaction.

## Transaction Restrictions

The following are **not allowed** for UnionPay cards:

- Account selection (chequing or savings) on debit card transactions a default setting will be used
- No signature required (NSR) transactions
- Offline authorizations
- Partial sale approvals
- Transactions in foreign currencies
- Voice authorization / forced post transactions
- Cashback

## Purchase (credit or debit card)

This transaction is used for purchases where the UnionPay credit or debit card is present.

- **1.** From the Desktop screen  $\rightarrow$  **Purchase** icon.
- 2. Enter the total dollar amount for the sale and press OK.
- **3.** Customer confirms the dollar amount.
- 4. Perform one of the following payment methods.
  - a) The customer selects their contactless-enabled card on the contactless card reader. Go to step 5. The customer may be required to swipe or insert their card in some cases.
    OR
  - a) The customer inserts their card.
  - b) The customer enters their **PIN** and selects **OK** (credit card only). Go to step 5.

OR

- a) Merchant swipes the card. Interac debit cards cannot be swiped, but foreign debit cards can.
- b) The customer selects their payment method: **Co-brand** or **UnionPay**.
- c) The terminal may request the customer to enter their **PIN** for any transaction.

For credit cards, the customer can bypass this PIN request, but if they do and the PIN is requested again, they must enter their PIN.

- d) Verify the card info with what is on the terminal screen and select **OK**.
- e) If the transaction is declined, please retry but select the brand option in step b. For example, if you previously selected **Co-brand** for the declined transaction, select **UnionPay** this time.
- **5.** The screen shows that the transaction is completed with an authorization number or approved message. If the receipt requests the customer's signature, they must sign the receipt. If you do not receive their signature, you may be responsible for chargebacks.

The amount paid by the customer may only be partially authorized depending on the card company. If a partial authorization occurs, the screen will display the amount still outstanding. The transaction will then request another payment method for the balance.

6. You can **REPRINT** the receipt or **FINISH** the transaction.

#### Receipts

Each transaction has a different receipt and most of the information is purely for record keeping. There is **important information that** you need to be aware of to ensure that your transactions have completed correctly.

#### Receipt codes

| Card type             |                                                                                                    |  |  |  |
|-----------------------|----------------------------------------------------------------------------------------------------|--|--|--|
| UP U                  | nionPay                                                                                                    |  |  |  |
| Important information |                                                                                                    |  |  |  |
| Trace #               | The trace number associated with the transaction                                                                           |  |  |  |
| Auth #                | The authorization number associated with the transaction                                                                   |  |  |  |
| Signature             | The card issuer determines when a signatures is required for a transaction so ensure that the client signs these receipts. |  |  |  |
| Approved              | Always ensure that the transaction was approved as it could be <b>DECLINED</b> .                                           |  |  |  |
|                       |                                                                                                    |  |  |  |

|                                                                                        | Merchant Naı<br>Address, Postal<br>City, Provinc<br>2000000<br>N100000022 | Code<br>ce                   |  |  |
|----------------------------------------------------------------------------------------|---------------------------------------------------------------------------|------------------------------|--|--|
| ****                                                                                   | PURCHASE                                                                  | ****                         |  |  |
| Exp Date                                                                               | 452001****5097                                                            | 12:29:12<br>C<br>CardType UP |  |  |
|                                                                                        |                                                                           | RRN 001006006<br>F800        |  |  |
| Total                                                                                  |                                                                           | \$50.00                      |  |  |
| (00) APPROVEDTHANK YOU                                                                 |                                                                           |                              |  |  |
| Retain this copy for your records<br>Merchant Copy<br>Receipt Banner<br>Receipt Banner |                                                                           |                              |  |  |
|                                                                                        |                                                                           |                              |  |  |

# Troubleshooting

Error codes are explained in the online **Configuration and Troubleshooting Guide** at <u>www.tdmerchantsolutions.com/posresources</u>.

# **Contact Information**

Please call the TD Merchant Solutions Help Desk at **1-800-363-1163**. We would be happy to answer any questions you may have.

#### Authorization:

24 hours a day, seven days a week

#### Terminal Inquiries:

24 hours a day, seven days a week

#### General Merchant Inquiries:

Monday – Friday, 8 a.m. – 8 p.m. ET

#### Printer / Stationery Supplies:

Monday – Friday, 8 a.m. – 5 p.m. ET

## **Documentation Portal**

This guide covers the most commonly used information in order to get you started. Your terminal has more features and functionality to explore on our documentation portal which you can find at <u>www.tdmerchantsolutions.com/posresources</u>.

Below is a list of the available Luxe 6200m documentation:

- Quick Start Guide
- Configuration and Troubleshooting Guide
- Pre-authorization Guide
- Givex Gift Card Guide
- More Rewards Guide
- UnionPay Guide
- and more

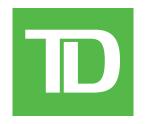